```
################################
################################
####### [LIST] リスト ##########
################################
################################
#---------------------------
# [LIST.1] リストの生成
#---------------------------
# c関数で生成されるアトミックベクトルは、
# 全て同じ型であることが前提
a = c(13,TRUE,"hello") #異なる型のものを入れると強制的に同一の型へと変換
#[1] "13" "TRUE" "hello"
# aの型は「character」
typeof(a)
#[1] "character"
# list関数でつくられるリストであれば、
# 異なる型を1つの変数にグループとしてまとめることができる。
a = list(13, TRUE, "hello")#[[1]]#[1] 13
#[[2]]
#[1] TRUE
#[[3]]
#[1] "hello"
# aの型とクラスはともに「リスト」
typeof(a)
#[1] "list"
class(a)
#[1] "list"
# 個々の要素の型はtypeof([[n]])でわかる。
# (R.2で詳しく説明します)
typeof(a[[1]]);typeof(a[[2]]);typeof(a[[3]])
#[1] "double"
#[1] "logical"
#[1] "character"
#---------------------------------
```
# [LIST.2] リスト[[n]]とリスト[n]

#---------------------------------

 $a = list(13, TRUE, "hello")$ 

# リストのn番目の要素はリスト[[n]]で表します。

```
a[[1]];a[[2]];a[[3]]
#[1] 13
#[1] TRUE
#[1] "hello"
# リストのn番目の要素がベクトルの場合、
# m番目のサブ要素は[[n]][m]で表します。
a[[1]][1];a[[2]][1];a[[3]][1]
#[1] 11
#[1] TRUE
#[1] "hello"
# リスト[n]は、リスト[[n]]を要素として持つ「サイズ1」のリストを返します。
a[1]#[[1]]#[1] 13
# 以下の違いに注意。
typeof(a[[1]])
#[1] "double"
typeof(a[1])
#[1] "list"
typeof(a[1][[1]])
#[1] "double"
# リストの要素が全てアトミックベクトルの例
a = list(11:13, c(T, F, F, F), "good-bye")#[[1]]#[1] 11 12 13
#[[2]]
#[1] TRUE FALSE FALSE FALSE
#[[3]]
#[1] "good-bye"
a[[1]][2];a[[2]][4]
#[1] 12
#[1] FALSE
#aの三番目の要素はアトミックベクトル
a[[3]]
#[1] "good-bye"
# a[3]は、a[[3]]を要素に持つサイズ1のリスト(復習)
a3 = a[3]#[[1]]
#[1] "good-bye"
typeof(a3);length(a3)
#[1] "list"
#[1] 1
```

```
# a[1]は、11:13(a[[1]])を要素に持つサイズ1のリスト(復習)
a1 = a[1]#[[1]]#[1] 11 12 13
typeof(a1);length(a1)
#[1] "list"
#[1] 1
# リストはリストを要素に加えることができます。
a = list(list(T, c("hello", "good-bye")), c(T, F, F, F), 101:200)
# リストのリストは[[p]][[q]]..という形で掘っていく
a[[1]] #aの第一要素もリスト構造
#[[1]]#[1] TRUE
#[[2]]
#[1] "hello" "good-bye"
# aの第1要素の第2要素はアトミックベクトル
a[[1]][[2]] 
#[1] "hello" "good-bye"
# "good-bye"は
# a (リスト) の第1要素 (リスト) の第2要素 (ベクトル) の第2要素
a[[1]][[2]][2]
#[1] "good-bye"
# くどいですが、再び、リストとアトミックベクトルの違いの復習
a = c("hello", "good-bye")b = list("hello", "good-bve")# "hello"の参照は?
a[1];b[[1]][1]
#[1] "hello"
#[1] "hello"
# "good-bye"の参照は?
a[2]:b[2]1[1]#[1] "good-bye"
#[1] "good-bye"
#---------------------------
# [LIST.3] $記法(名前属性)
```

```
#---------------------------
```
# リストの各要素には名前属性をつけることができます。

```
chubu = list(name = c("AICHI","GIFU","MIE","SHIZUOKA"), #県の名前
            pop = c(716, 211, 186, 379), #人口
             order = c(4,17,22,10), #人口順位
             capital = c("nagoya","gifu","mie","shizuoka"), #県庁所在
地
```

```
 shinkansen = c(T,T,F,T)) #新幹線通過の有無
```
# 人口にアクセスするには次の2通り存在する chubu[[2]] #二重括弧記法 #[1] 716 211 186 379 chubu\$pop #\$記法 #[1] 716 211 186 379

#愛知県の県庁所在地は、 chubu\$capital[1]

#[1] "nagoya"

#岐阜県の人口順位は chubu\$order[2] #[1] 17

#三重県の新幹線通過の有無は、 chubu\$shinkansen[3] #[1] FALSE

#静岡県の人口は chubu\$pop[4] #[1] 379

#------------------------------------- #(LIST.4)リストを出力する関数の例 #-------------------------------------

```
#先週の授業の例
#n個のサイコロを振って、総和を得るプログラム
roll.n = function(n){
 dice = 1:6dice2 = sample(dice, size=n, replace = TRUE)# dice2 = sample(dice,n,T) #こちらでも可
  sum(dice2) 
}
```

```
# c(T,F,..)というベクトルは以下の方法でも作れます。
n % 2 == 1
#[1] TRUE FALSE TRUE FALSE TRUE FALSE TRUE FALSE TRUE FALSE 
TRUE FALSE TRUE FALSE
#[15] TRUE FALSE TRUE FALSE TRUE FALSE
# これを使えば、よりスマートに、特定の要素を取り出すことが可能です。
n[n \, % 2 = 1]#[1] 1 3 5 7 9 11 13 15 17 19
n[n \, %8 3 == 1]#[1] 1 4 7 10 13 16 19
# 1000から100個のサンプルを抽出し、そのうち10で割り切れるもののみを取り出す。
n = sample(1000, 100)n[n \, % 10 == 0]#[1] 610 920 890 200 470 940
#ここからリストに戻ります。
roll.n = function(n){
 dice = 1:6dice2 = sample(dice, n, T) sum(dice2) 
}
sample = replicate(1000, roll.n(3))#breaksは区切りのライン
#2.5~3.5, 3.5~4.5, 4.5~5.5, ...17.5~18.5をサンプリング
hi = hist(sample.breaks=2.5:18.5)# hi$XXXはベクトルのため、同じ探索方法が適用できます。
# hi$midsは、各ビンの中央のサンプル値
hi$mids
#[1] 3 4 5 6 7 8 9 10 11 12 13 14 15 16 17 18
hi$counts
#[1] 7 10 35 53 51 105 114 106 138 119 97 66 60
#[14] 23 15 1
# 総和10のサンプル数は?
# (後述の論理値サーチを参照)
hi$counts[hi$mids==10]
# [1] 106
# 総和10以上の各サンプル数は?
hi$counts[hi$mids>=10]
#[1] 106 138 119 97 66 60 23 15 1
# 総和10以上のサンプル数の総和は、
sum(hi$counts[hi$mids>=10]) #欠損値があるとNAになります
```
#[1] 625

# 総和10以上の確率密度は? sum(hi\$counts[hi\$mids>=10])/sum(hi\$counts) #[1] 0.625

```
#####################################
#####################################
####### [DF] データフレーム #########
#####################################
#####################################
```
#--------# [DF.1] データフレームの生成 #-----------------------------------

# いよいよデータフレームを扱います。

# データフレームはリストの一種ですが、

# よりデータ分析に特化したリストと考えることができます。

```
# (LIST.3)で作った中部地方のリストのコンストラクタの関数部分を、
```
# listからdata.frameに変更します。

```
chubu = data.frame(name = c("AICHI","GIFU","MIE","SHIZUOKA"), #県の名
前
           pop = c(716, 211, 186, 379), #人口
           order = c(4, 17, 22, 10), #人口順位
            capital = c("nagoya","gifu","mie","shizuoka"), #県庁所在
地
            shinkansen = c(T,T,F,T)) #新幹線通過の有無
# chubuの中身を見ると、データが綺麗に整列されています。
chubu
# name pop order capital shinkansen
#1 AICHI 716 4 nagoya TRUE
#2 GIFU 211 17 gifu TRUE
#3 MIE 186 22 mie FALSE
#4 SHIZUOKA 379 10 shizuoka TRUE
# 型はリストのまま、クラスがdata.frameとなる。
typeof(chubu);class(chubu)
#[1] "list"
#[1] "data.frame"
# DF[n]は、n番目の要素をデータフレーム形式で返します。
chubu[2]
#pop
```
#1 716 #2 211 #3 186 #4 379 chubu[4] #capital #1 nagoya #2 gifu #3 mie #4 shizuoka # データフレームは、全ての要素がアトミックベクトルで # かつ、それらの要素数が同一でないとエラーが返されます。 # 例えば、以下の場合、shinkansenの要素数のみが3で揃わないためエラーとなります。 chubu = data.frame(name = c("AICHI","GIFU","MIE","SHIZUOKA"), #県の名 前 pop =  $c(716, 211, 186, 379)$ ,  $\# \triangle \Box$  order = c(4,17,22,10), #人口順位 capital = c("nagoya","gifu","mie","shizuoka"), # 県庁所在地 shinkansen = c(T,T,F)) #新幹線通過の有無 #Error in data.frame(name = c("AICHI", "GIFU", "MIE", "SHIZUOKA"),  $pop = c(716)$ #:arguments imply differing number of rows: 4, 3 #-------# [DF.2] ij記法 (DF[i,j]) #-------------------------- chubu = data.frame(name = c("AICHI","GIFU","MIE","SHIZUOKA"), #県の名 前 pop =  $c(716, 211, 186, 379)$ ,  $\#$  $\wedge$  order = c(4,17,22,10), #人口順位 capital = c("nagoya","gifu","mie","shizuoka"), # 県庁所在地 shinkansen = c(T,T,F,T)) #新幹線通過の有無 chubu

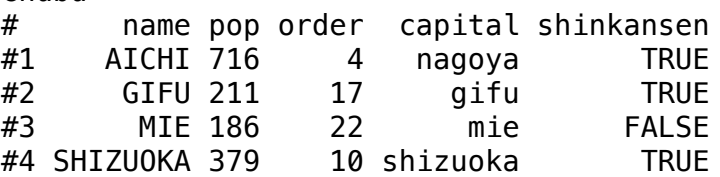

# DF[i,j]で、データフレームを行列と見立てた時の # i行目j列目の要素を取り出すことができます。 # 三重県の人口順位 (3行3列目) chubu[3,3] #対応するベクトル要素を返します。 #[1] 22 # 名前属性を使った\$記法も、リスト要素の記法も使えます。 chubu\$order[3];chubu[[3]][3] #[1] 22 #[1] 22 # ij記法の拡張 # jの要素数が複数の場合、データフレームを返します!! chubu[3,c(1,3)] #三重の県名と人口順位(3行の1列目と3列目) # name order #3 MIE 22 chubu[1:3,c(1,5)] #静岡以外の名前と新幹線情報 # name shinkansen #1 AICHI TRUE #2 GIFU TRUE #3 MIE FALSE chubu[-4,c(1,5)] #上と同じです。(4行目を除外) # name shinkansen #1 AICHI TRUE #2 GIFU TRUE #3 MIE FALSE chubu[3,] #三重県の全て # name pop order capital shinkansen #3 MIE 186 22 mie FALSE chubu[,4] #全ての県の県庁所在地 #[1] "nagoya" "gifu" "mie" "shizuoka" # jの要素数が1つなので、ベクトルが返ります。 # !! 1つの行を選択すると,データフレームを返す一方で、 # !! 1つの列を選択すると,アトミックベクトルを返すことに注意 # 順番の入れ替え chubu $[c(2,1,3,4),]$ # name pop order capital shinkansen #2 GIFU 211 17 gifu TRUE #1 AICHI 716 4 nagoya TRUE #3 MIE 186 22 mie FALSE #4 SHIZUOKA 379 10 shizuoka TRUE

# 列指定で順番の入れ替え

chubu[c(2,1,3,4),2] #人口を愛知・岐阜・三重・静岡の順で #[1] 211 716 186 379 # 列のサイズが1なので、やはりベクトルが返ります。 # 行も列も順番の入れ替え chubu $[c(2,1,3,4),c(4,1)]$ #capital name #2 gifu GIFU #1 nagoya AICHI #3 mie MIE #4 shizuoka SHIZUOKA # 列のサイズが2なので、データフレームで返します。 #---------------------------------- # [DF.3] 名前による指定、\$記法 #--------------------------------- chubu = data.frame(name = c("AICHI","GIFU","MIE","SHIZUOKA"), #県の名 前 pop =  $c(716, 211, 186, 379)$ ,  $\#$  $\triangle$  $order = c(4, 17, 22, 10)$ , #人口順位 capital = c("nagoya","gifu","mie","shizuoka"), # 県庁所在地 shinkansen = c(T,T,F,T)) #新幹線通過の有無 # 列の名前属性を、ij記法のjに直接に指定することができます。 # jのサイズが複数の場合、データフレームとして返ります。 chubu[1,c("name","pop")] #愛知県の名前と人口 # name pop #1 AICHI 716 chubu[1,c("pop","name")] #名前を入れ替えると順番も変わる # pop name #1 716 AICHI chubu[,c("name","pop")] #全ての県の名前と人口 # name pop #1 AICHI 716 #2 GIFU 211 #3 MIE 186 #4 SHIZUOKA 379 # jのサイズが1の場合、ベクトルが返ることに注意。 chubu[,c("pop")] #全ての県の人口 #[1] 716 211 186 379

# データフレームはリストの一種ですので、 # [LIST.3]で紹介した\$記法を適用できます。 chubu\$capital #全ての県の県庁所在地、ベクトルを返します。 #[1] "nagoya" "gifu" "mie" "shizuoka" chubu\$shinkansen #全ての県の新幹線状況(ベクトル) #[1] TRUE TRUE FALSE TRUE chubu\$pop #全ての県の人口(ベクトル) #[1] 716 211 186 379 sum(chubu\$pop) #総和 #[1] 1492 mean(chubu\$pop) #平均 #[1] 373 # ほとんどの関数は、引数にアトミックベクトルをとりますが、 # リストを引数にとることはできません。 # そのため、データフレームのデータをベクトルに変換する # \$記法は、 非常に重宝します。 mean(chubu[2]) #エラー(chubu[2]はベクトルではなくリスト!!) #[1] NA #Warning message: # In mean.default(chubu[2]) : # argument is not numeric or logical: returning NA mean(list(c(716,211,186,379))) #同じくエラー #[1] NA #Warning message: # In mean.default(chubu[2]) : # argument is not numeric or logical: returning NA # 二重括弧でベクトルに変換すれば、一般的な関数の引数にとれます。 mean(chubu[[2]]) #[1] 373

 $+$ <sub>-------</sub>

<sup># [</sup>DF.4] 論理値による探索

<sup>#---------------------------</sup>

chubu = data.frame(name = c("AICHI","GIFU","MIE","SHIZUOKA"), #県の名 前

pop =  $c(716, 211, 186, 379)$ ,  $\# \triangle \Box$  order = c(4,17,22,10), #人口順位 capital = c("nagoya","gifu","mie","shizuoka"), # 県庁所在地 shinkansen = c(T,T,F,T)) #新幹線通過の有無 # (LIST.5)で扱った論理値による探索は # データフレームで大活躍します。 chubu[1,c(T,T,F,F,F)] #愛知県の名前と人口のみ # name pop #1 AICHI 716 chubu[c(T,F,F,F),c(1,2)] #同じです。 # name pop #1 AICHI 716 # 人口順位のみをベクトルとして取り出す chubu\$order #[1] 4 17 22 10 # 人口順位10番以内の県をサーチ(真偽値ベクトルが返ります) chubu\$order<=10 #[1] TRUE FALSE FALSE TRUE # 条件を満たす行をデータフレームとして取り出す chubu[chubu\$order<=10,] # name pop order capital shinkansen #1 AICHI 716 4 nagoya TRUE #4 SHIZUOKA 379 10 shizuoka TRUE # 条件を満たす県をベクトルで取り出す # 以下は、人口トップ10の県を取り出す例 chubu[chubu\$order<=10,1] #[1] "AICHI" "SHIZUOKA" chubu[[1]][chubu\$order<=10] #[1] "AICHI" "SHIZUOKA" chubu\$name[chubu\$order<=10]  $\#[1]$  "AICHI" # 新幹線の通らない県の人口順位 chubu\$order[chubu\$shinkansen==F] #[1] 22 # 新幹線の通る県の人口順位 chubu\$order[chubu\$shinkansen==T] #[1] 4 17 10

#--------------------------------------------- # [DF.5] CSVファイルからデータフレームを読み取り

#--------------------------------------------- # 以下から、2020年度入学学生の仮配属情報を入手してください。 # http://lab.kenrikodaka.com/\_download/class/2022\_AppliedMedia/ imd2050.csv # 以下から、メジャーリーグの各年の成績データが入手できます。 # https://baseballsavant.mlb.com/leaderboard # 以下は、上記から2021~2022年の成績をCSVとしてDLしたものです。 # バッターの成績: 2021 - 2022 # http://lab.kenrikodaka.com/ download/class/2023 AppliedMedia/ mlb.b.2021-22.csv # ピッチャーの成績:2021 - 2022 # http://lab.kenrikodaka.com/\_download/class/2023\_AppliedMedia/ mlb.p.2021-22.csv # CSVファイルは以下のようなフォーマットになっています。 # 一行目に名前属性、二行目以降に各データが並んでいます。 # last\_name,...,year,player\_age,...home\_run,... # Frazier,..,2021,29,...,5,... # Altuve,...,2021,31,...,31,... # Gallo,....,2021,38,...,38,... # Sano,.....,2021,30,...,30,... # ...

# last name (ラストネーム), first name (ファーストネーム), # player\_id (id), year (成績年), player\_age (年齢), # ab(打席数),hit(安打数),single(単打),double(二塁打),triple(三塁 打), # home\_run (本塁打) ,strikeout (三振) ,walk (四球) , # k\_percent (三振率), bb\_parcent (四球率), # batting\_avg(打率),on\_base\_percent(出塁率),on\_base\_plus\_slg(OPS) # wOBA(打撃貢献指標), X(?)

# 作業ディレクトリを指定します。(以下は例です。) setwd("/Users/kenrikodaka/Dropbox/DocClass/\_2023/B3\_情報処理応用") # メニューからも指定できます(Session → ChooseDirectory) # setwdをしておくと、データを読み込むときに楽になります。

# 以下のようにカレントディレクトリからの相対パスでデータを指定できます。

# read.csvを用いると、csvデータをデータフレームとして読み込むことができます。 datb = read.csv("\_dat/mlb.b.2021-22.csv") #打撃成績 datp = read.csv("\_dat/mlb.p.2021-22.csv") #投手成績

#--------------------------------------------- # [DF.6] 練習(MLBのデータから)

#---------------------------------------------

# 打撃成績データの最初の6行をちょっと出し head(datb)

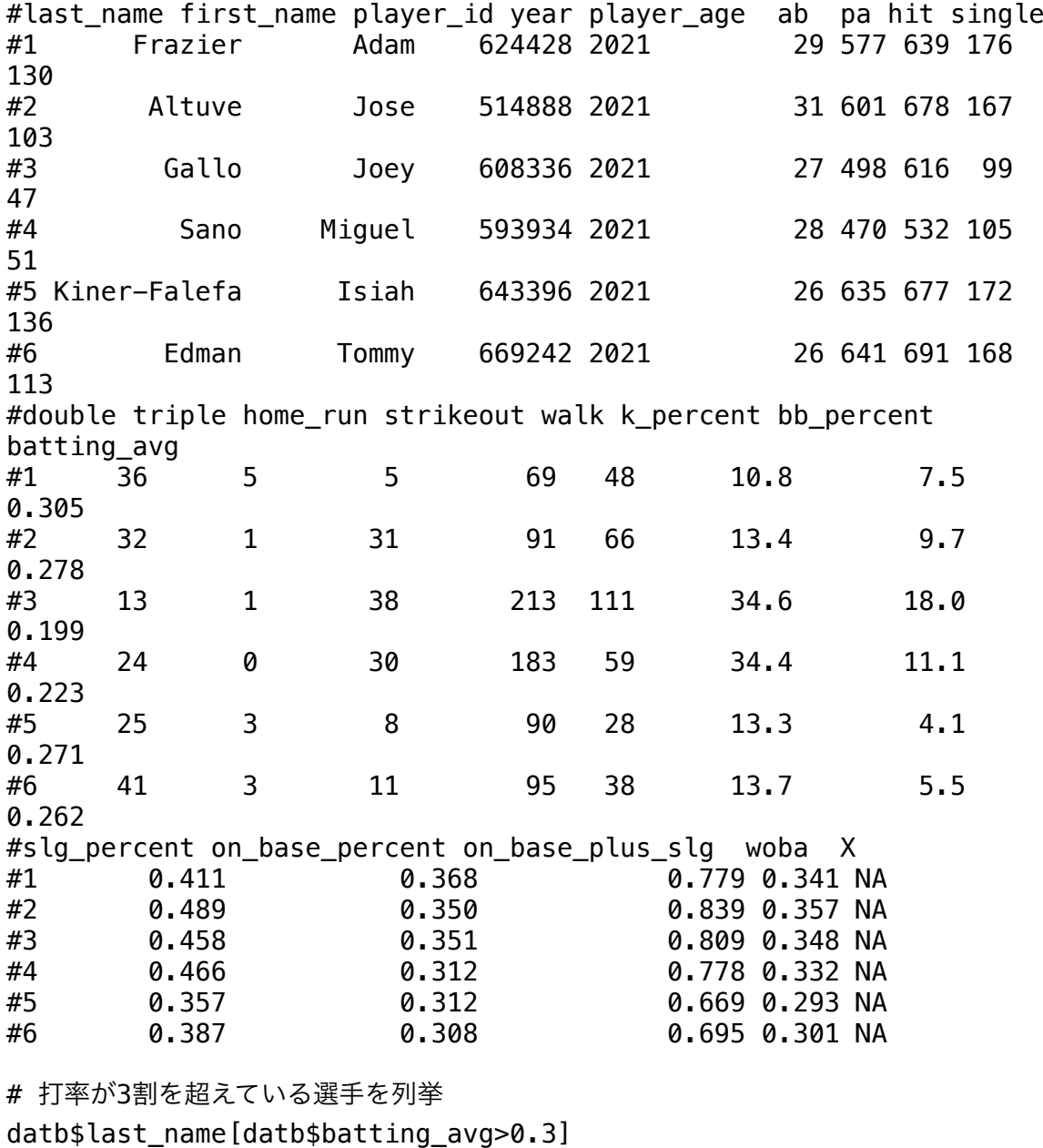

#[1] "Frazier" "Harper" "Marte" "Anderson" "Soto" "Castellanos" "Brantley Jr."

#[8] "Riley" "Reynolds" "Gurriel" "Turner"<br>"Guerrero Jr." "Freeman" "Alvarez" "Guerrero Jr." "Freeman" "Alvarez"<br>#[15] "Benintendi" "Judge" "Goldschmidt" "Bogaerts" " | #[15] "Benintendi" "Judge" | "Judge"<br>"Lowe" "McNeil" "Boreu" "McNeil" #[22] "Arraez" # ホームランを40本以上売っている選手の名前を列挙 datb\$last\_name[datb\$home\_run>=40] #[1] "Tatis Jr." "Ohtani" "Perez" "Guerrero Jr." "Semien" "Schwarber" "Judge" #[8] "Alonso" # ホームランを40本以上売っている選手の成績を抽出 # (データフレームとして出力されます) datb[datb\$home run>=40,] #last\_name first\_name player\_id year player\_age #15 Tatis Jr. Fernando 665487 2021 22 0htani Shohei 660271 2021 26 #110 Perez Salvador 521692 2021 31 #125 Guerrero Jr. Vladimir 665489 2021 22 #131 Semien Marcus 543760 2021 30 #170 Schwarber Kyle 656941 2022 29 #189 Judge Aaron 592450 2022 30 #252 Alonso Pete 624413 2022 27 # ホームランを40本以上の記録を列挙 # (アトミックベクトルでの出力) datb\$home\_run[datb\$home\_run>=40] #[1] 42 46 48 48 45 46 62 40 # ホームランを40本以上の選手の名前・成績年・本塁打数を # データフレームで抽出 datb[datb\$home\_run>=40,c("last\_name","year","home\_run")] #last\_name year home\_run #15 Tatis Jr. 2021 42 #27 Ohtani 2021 46 #110 Perez 2021 48 #125 Guerrero Jr. 2021 48 #131 Semien 2021 45 #170 Schwarber 2022 46 #189 Judge 2022 62 #252 Alonso 2022 40 # ブール演算子 # A & B(AかつBが真のとき真) # A | B(AまたはBが真のとき真) # xor(A,B) (AとBのうち1つだけが真のとき真) # !A (Aが偽のとき偽) # any(A,B,C,...)(いずれかが真のとき真)

# all(A,B,C,...)(いずれも真のとき真)

```
# 再び、打率が3割を超えている選手を列挙
datb$last_name[datb$batting_avg>0.3]<br>#[1] "Frazier"    "Harper"    "
#[1] "Frazier" "Harper" "Marte" "Anderson"<br>"Soto" "Castellanos" "Brantlev Jr."
"Soto" "Castellanos" "Brantley Jr."
                   "Reynolds" "Gurriel" "Turner"
"Guerrero Jr." "Freeman" "Alvarez" 
#[15] "Benintendi" "Judge" "Goldschmidt" "Bogaerts" 
"Lowe" "McNeil"
#[22] "Arraez" 
# 2021年に限定(&は論理和)
bat2021 = datb$last_name[datb$year==2021 & datb$batting_avg>0.3]
#[1] "Frazier"<br>"Soto"
              "Castellanos" "Brantley Jr."<br>"Revnolds" "Gurriel"
#[8] "Riley" "Reynolds" "Gurriel" "Turner" 
"Guerrero Jr."
# 2022年に限定
bat2022 = datb$last name[datb$year==2022 & datb$batting avg>0.3]
#[1] "Freeman" "Alvarez" "Benintendi" "Judge"<br>"Goldschmidt" "Bogaerts" "Lowe"
"Goldschmidt" "Bogaerts"
#[8] "McNeil" "Abreu" "Arraez" 
# 2年連続3割を超えた打者を探します。
# まずはintersectの使い方を覚えます。
# intersectは2つのベクトルの中の共通の要素を取り出します。
intersect(1:50,30:80)
#[1] 30 31 32 33 34 35 36 37 38 39 40 41 42 43 44 45 46 47 48 49 50
# 2の倍数と3の倍数の共通要素(0~50)は6の倍数
intersect(seq(0,50,by=2),seq(0,50,by=3))
#[1] 0 6 12 18 24 30 36 42 48
# 2年連続の3割打者はいない
intersect(bat2021,bat2022)
# character(0)
# 2年連続、2割8部超えは8人(ジャッジ、ボガーツ、ゴールドシュミット他)
tmp2021 = datb$last name[datb$year==2021 & datb$batting avg>0.28]
tmp2022 = datb$last_name[datb$year==2022 & datb$batting_avg>0.28]
intersect(tmp2021,tmp2022)
#[1] "Marte" "Judge" "Bogaerts" "Rosario" 
"Goldschmidt" "Turner" "Freeman" 
#[8] "Bichette"
```

```
# 同様に、2年連続40本以上の選手は?
tmp2021 = datb$last_name[datb$year==2021 & datb$home_run>=40]
tmp2022 = datb$last name[datb$year=-2022 & datb$home run=-40]intersect(tmp2021,tmp2022) 
# character(0) #(いない)
# 2年連続34本以上の選手は?
tmp2021 = datb$last_name[datb$year==2021 & datb$home_run>=34]
tmp2022 = datb$last_name[datb$year==2022 & datb$home_run>=34]
intersect(tmp2021,tmp2022)
# [1] "Ohtani" "Judge" "Alonso" "Olson" # (4人いた)
# 関数化します。(BASICの復習)
getHomerunBatter = function(n) tmp2021 = datb$last_name[datb$year==2021 & datb$home_run>=n]
  tmp2022 = daths\last = 0 name[datb$year==2022 & datb$home_run>=n]
   intersect(tmp2021,tmp2022)
}
# こんな感じで同じことができますね。
getHomerunBatter(40)
#character(0)
getHomerunBatter(39)
#[1] "Judge"
getHomerunBatter(38)
#[1] "Judge"
getHomerunBatter(37)
#[1] "Judge" "Alonso"
# 打撃成績にも投手成績にもどちらにも顔を出している選手のIDは?
# (規定打席と規定投球回数のいずれも満たしている選手です)
intersect(datb$player_id,datp$player_id)
#[1] 660271
#誰だ?
#名前、成績年、打席数
datb[datb$player_id==660271,c("last_name","year","ab")]
#last_name year ab
#27 Ohtani 2021 537
#216 Ohtani 2022 586
#名前、成績年、投球回数
datp[datp$player_id==660271,c("last_name","year","p_formatted_ip")]
#last name year p formatted ip
#84 Ohtani 2021 130.1
#179 Ohtani 2022 166.0
#(大谷は2021年は規定投球回数満たしてないよね、、)
```